## Ways to view course from student's perspective

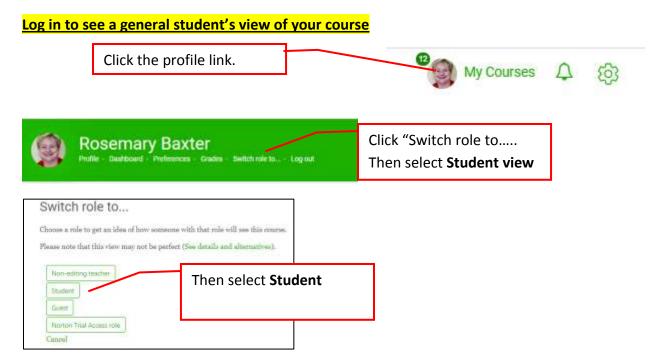

This is good to use to get a general idea of how some activity is viewed by the students. It can also help you revise your instructions so you can clearly explain to students what they will see or to explain to them exactly what choices they need to make in Moodle to complete an activity.

To return to your normal teacher view, click the profile link again but choose Return to my normal role.

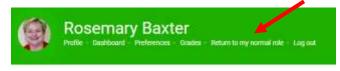

## Log in as a specific student

This is especially helpful if a student is having problems getting into some activity in your course or says he/she has already done something but you have no record that the student did it. When you log in as the student you are seeing everything exactly like the student is.

## Method from the Participants list

- 1. Click the **Course Dashboard** then **Participants**. *Click the name of the student, then click Log in as* under the Administration heading.
- 2. After looking at the course as if you were that student, log out as the student and log back in as yourself.

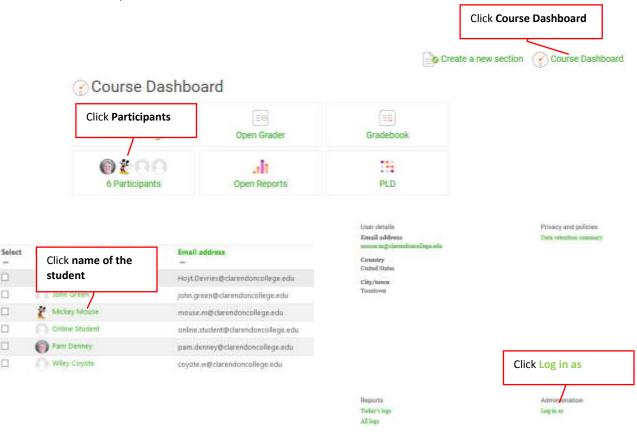

## Method if you have the Class List block set up on the Course Dashboard.

- 1. Click the **Course Dashboard**, then under the **Class List** block, click the name of the student. Click "Log in as" under the Administration heading.
- 2. After looking at the course as if you were that student, log out as the student and log back in as yourself.

| Class List                                       | Call Munda |                                                |
|--------------------------------------------------|------------|------------------------------------------------|
|                                                  |            | Upcoming events                                |
| Part Dentry IT<br>Wiley Cryster<br>must Distance | :          | There are no upcoming events<br>to to calendar |
| John Green<br>Mickey Moura<br>Dekne Studeni      | :          |                                                |